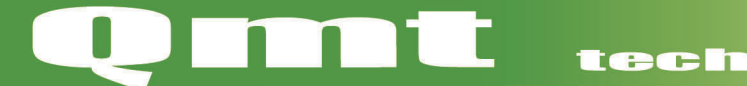

 $CE_{0044}$ 

science

# **Manual** Masterwatch 6 TRÖ

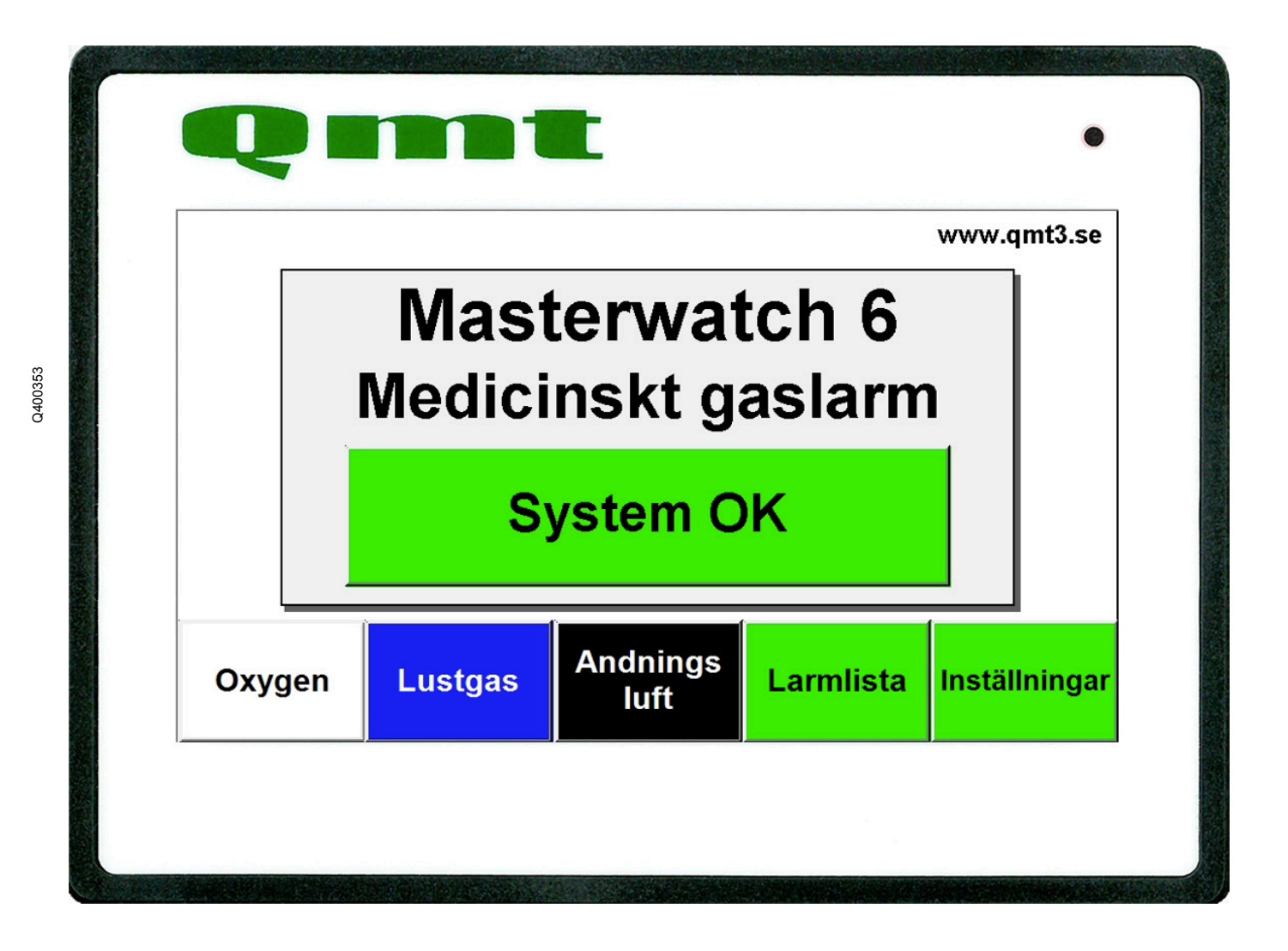

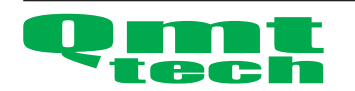

# **Innehållsförteckning**

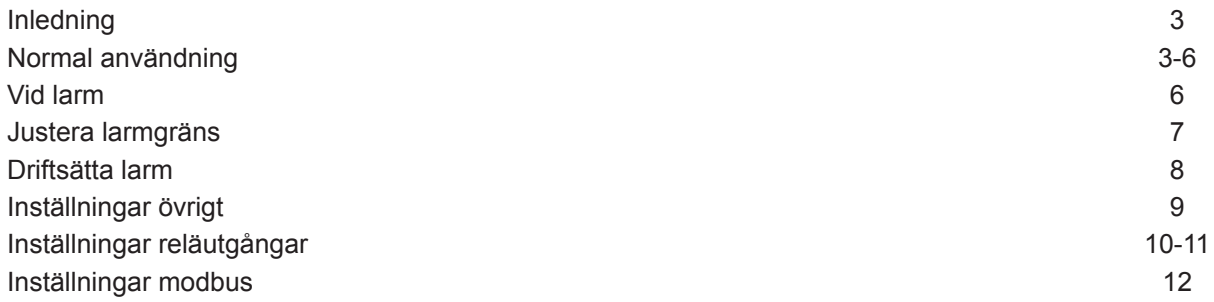

Masterwatch 6 TRÖ är ett enkellt, funktionellt larmsystem som övervakar gaserna i Qmts tryckövervakare/tryckvakter. Systemet är designat och byggt så det ska vara så enkelt och logiskt som möjligt för brukaren. Men ändå ha funktioner för en komplett övervakning av medicinska gaserna.

Alla fönster där man justerar inställningar är lösenordsskyddade. Ingen risk att råka justera larmgränser när man navigerar runt i status fönstren.

**Normal användning**

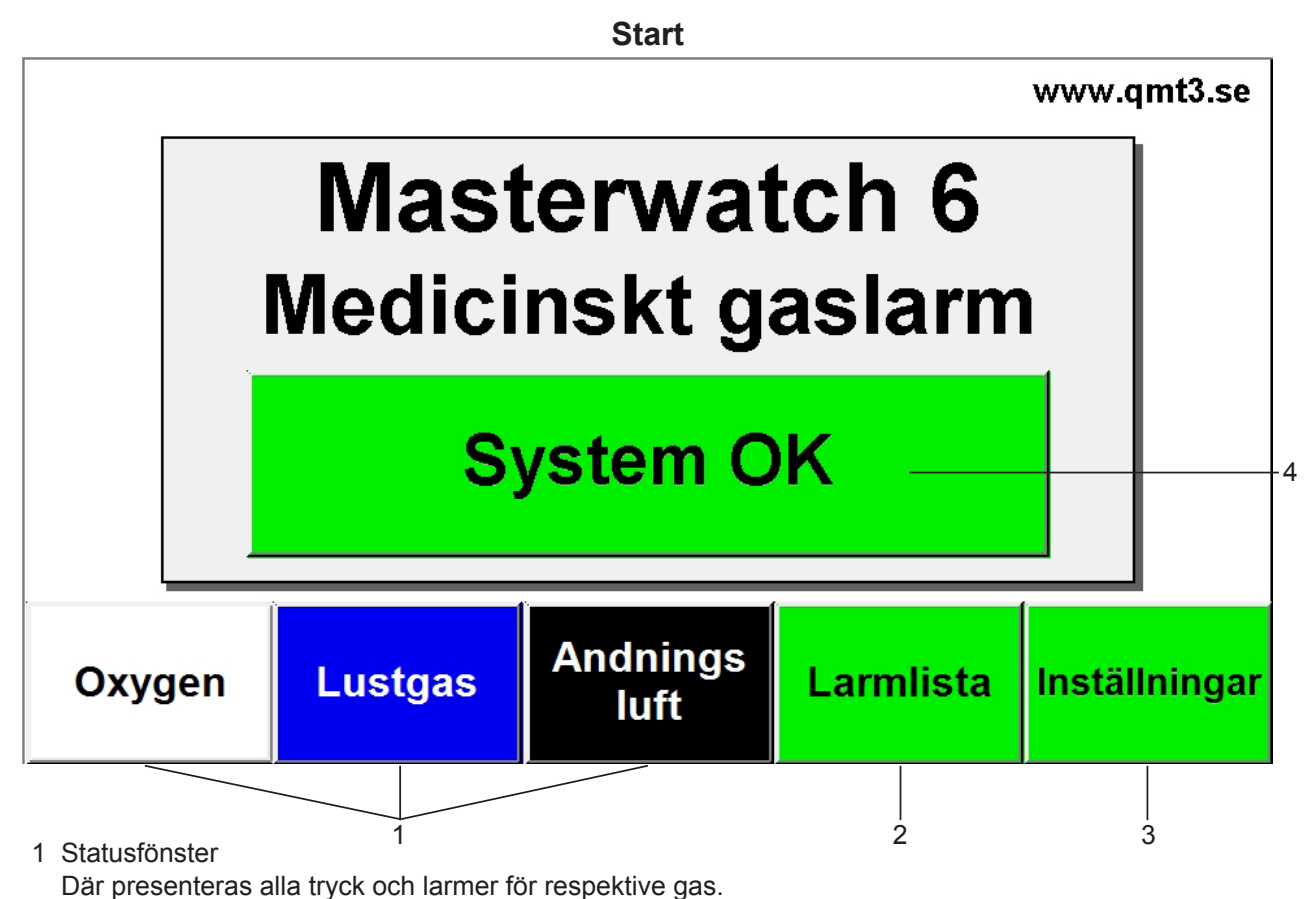

- 2 Larmlista (Om 5 gaser övervakas finns denna knapp i statusfönster) Lista över alla aktuella larm i tryckövervakaren/tryckvakten.
- 3 Inställningar (Om 4 eller 5 gaser övervakas finns denna knapp i statusfönster) Systeminformation och justering av inställningar.
- 4 Status larmsystem Står "System OK" när inga larm är aktiva. Står "Larm aktiverat" i rött när larm finns aktiva.

Larmet återgår till startskärm efter 10 minuter vid inaktivitet om inga larm är aktiva.

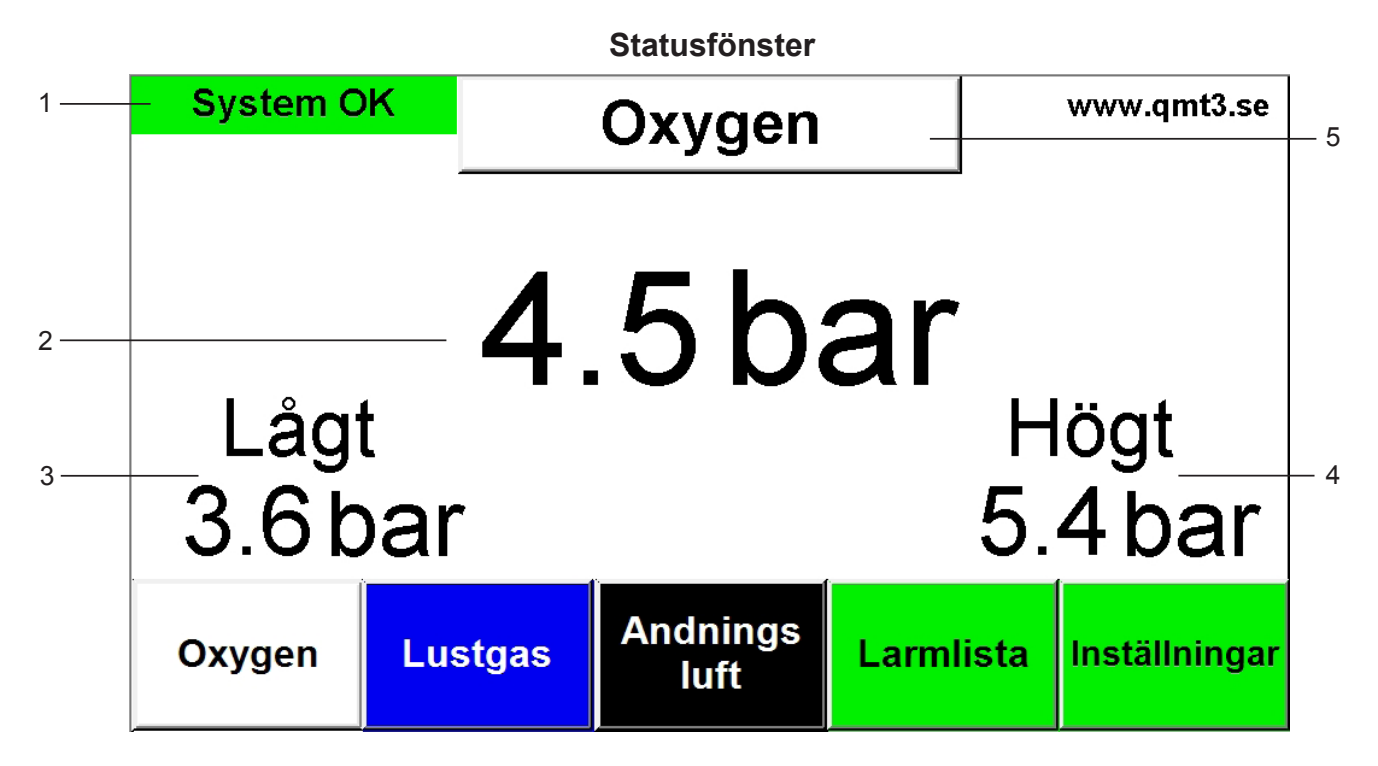

- 1 Status på larmet lyser grön vid normalt läge, blinkar gult vid B-larm och rött vid A-larm. Om man klickar på denna symbol kommer man till startskärm.
- 2 Här visas aktuella gastrycket. (Om signalmanometer används visas inga tryck)
- 3 Larmgränsen för låglarm.
- 4 Larmgränsen för höglarm.
- 5 Vilken gas som visas.

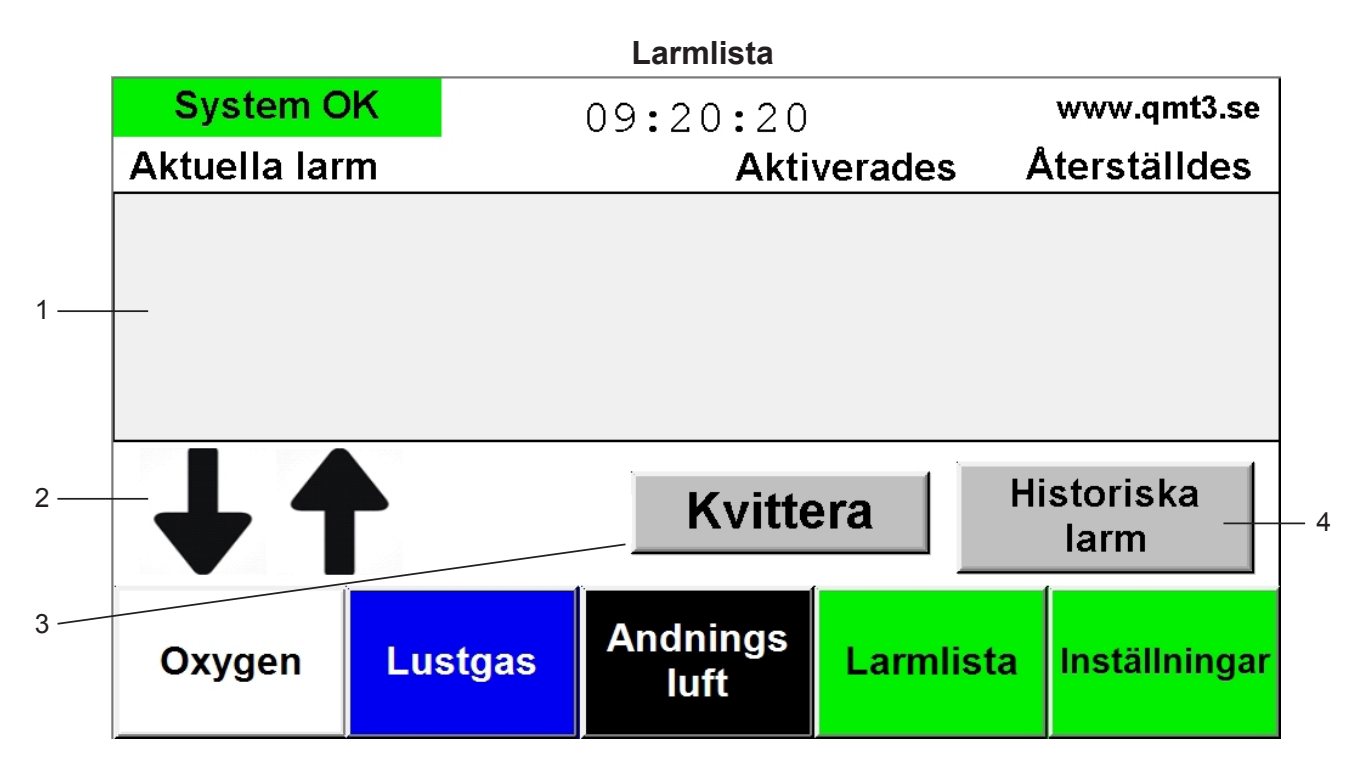

- 1 Larmlistan med alla aktiva larm. Nya larm hamnar högst upp på listan.
- 2 Använd pilarna för att bläddra i larmlistan.
- 3 Om det det finns okvitterade larm och summern ljuder, kvittera och tystas summer med denna knapp. Den syns bara när det finns larm som inte är kvitterade. Sedan försvinner knappen. Summer återlarmar efter 15 minuter om A-larm fortfarande finns aktiva.
- 
- 4 Larmlista med alla historiska larm.

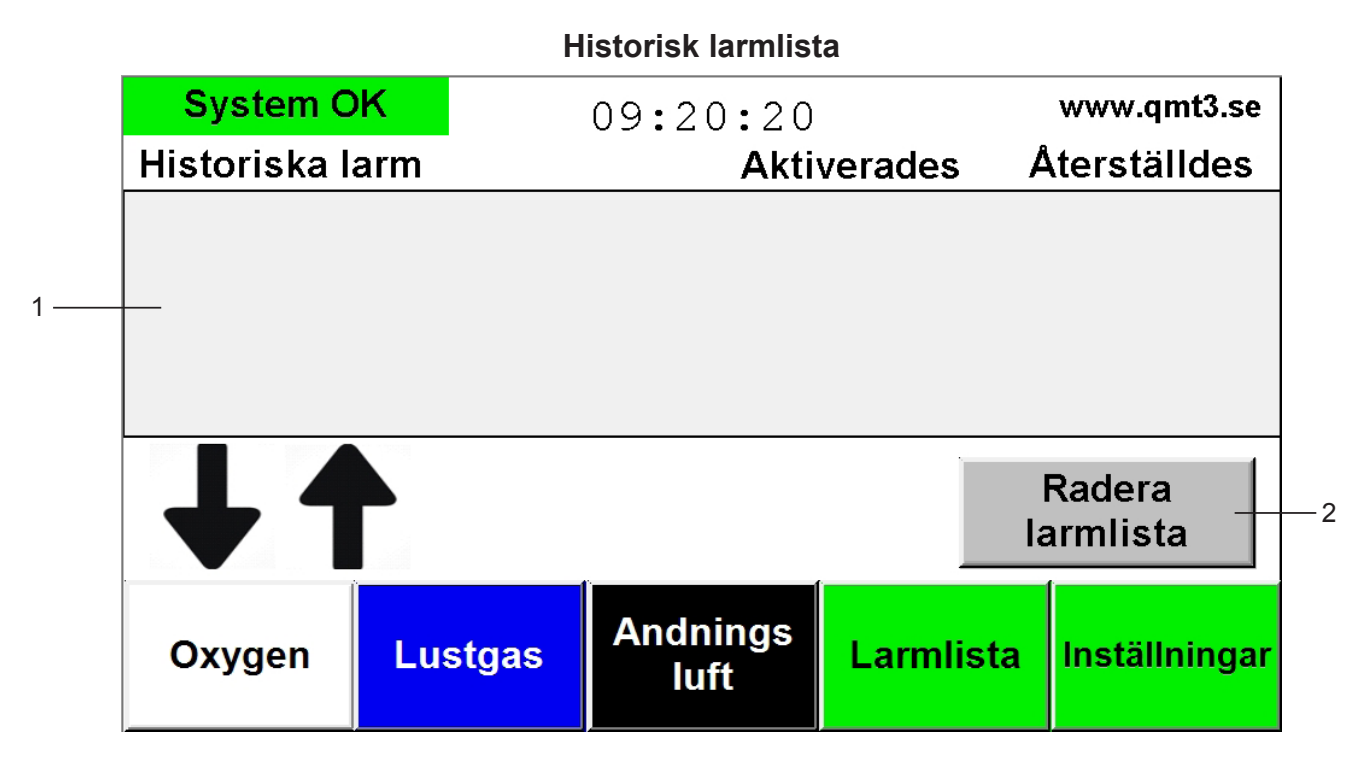

1 Lista med alla historiska larm som varit aktiva. Nya larm hamnar högst upp på listan.

2 Radera alla historiska larm. (lösenordsskyddad)

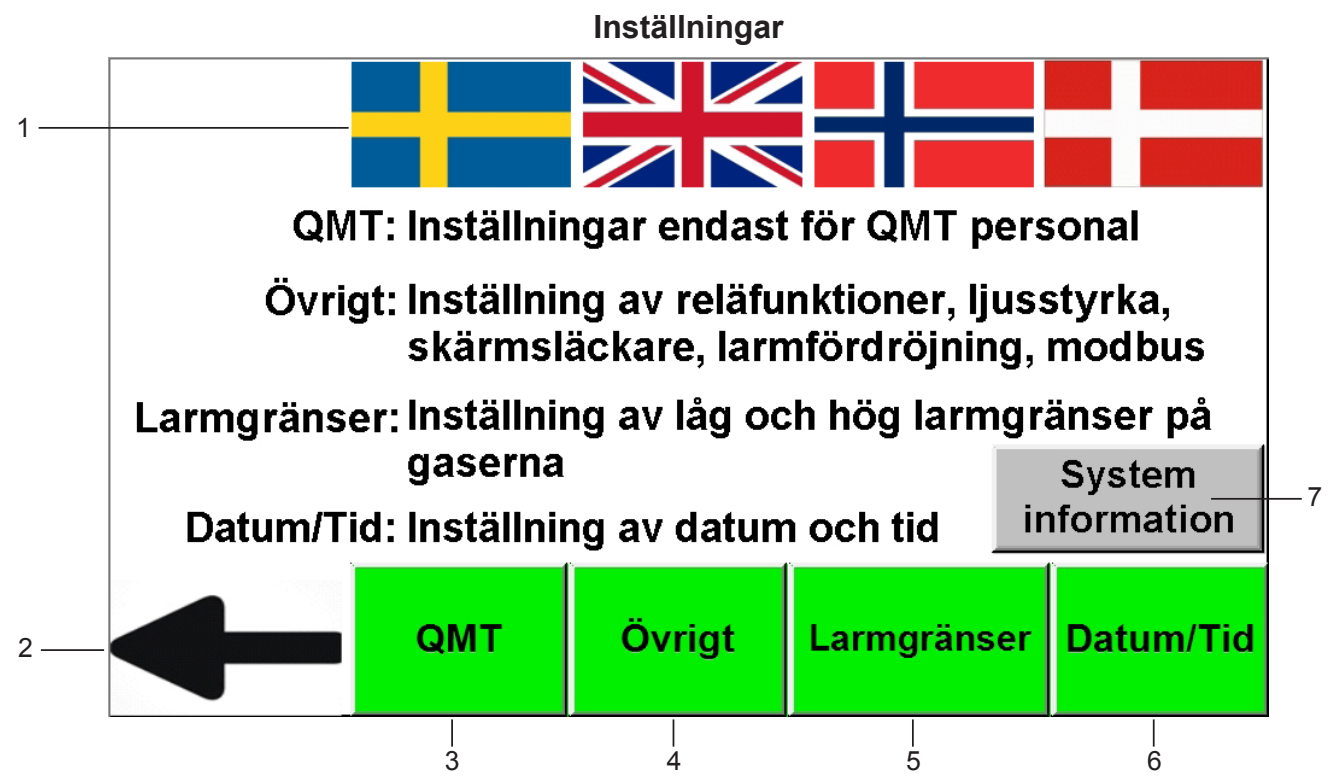

1 Val av språk, Svenska, Engelska, Norska, Danska.

- 2 Tillbaka till startskärm.
- 3 Endast för Qmt tekniker. (lösenordsskyddad)
- 4 På övrigt justerar man diverse funktioner i larmpanel. (lösenordsskyddad)
- 5 Justering av låg och hög larmgränser på gaserna. (lösenordsskyddad)
- 6 Justering av datum och tid.
- 7 Här står information om programvaran och modbus kommunikation.

**Systeminformation**

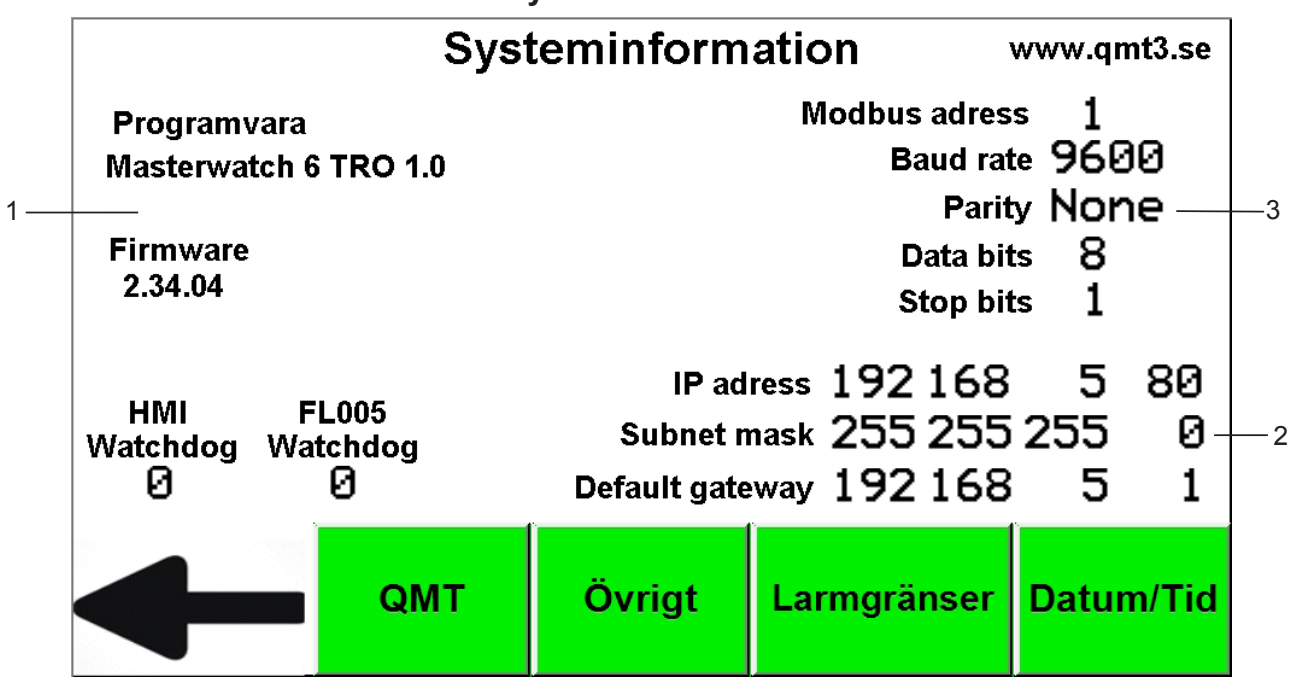

- 1 Programvara i larmpanel.
- 2 Modbus TCP/IP inställning.
- 3 Modbus RS485 inställning.

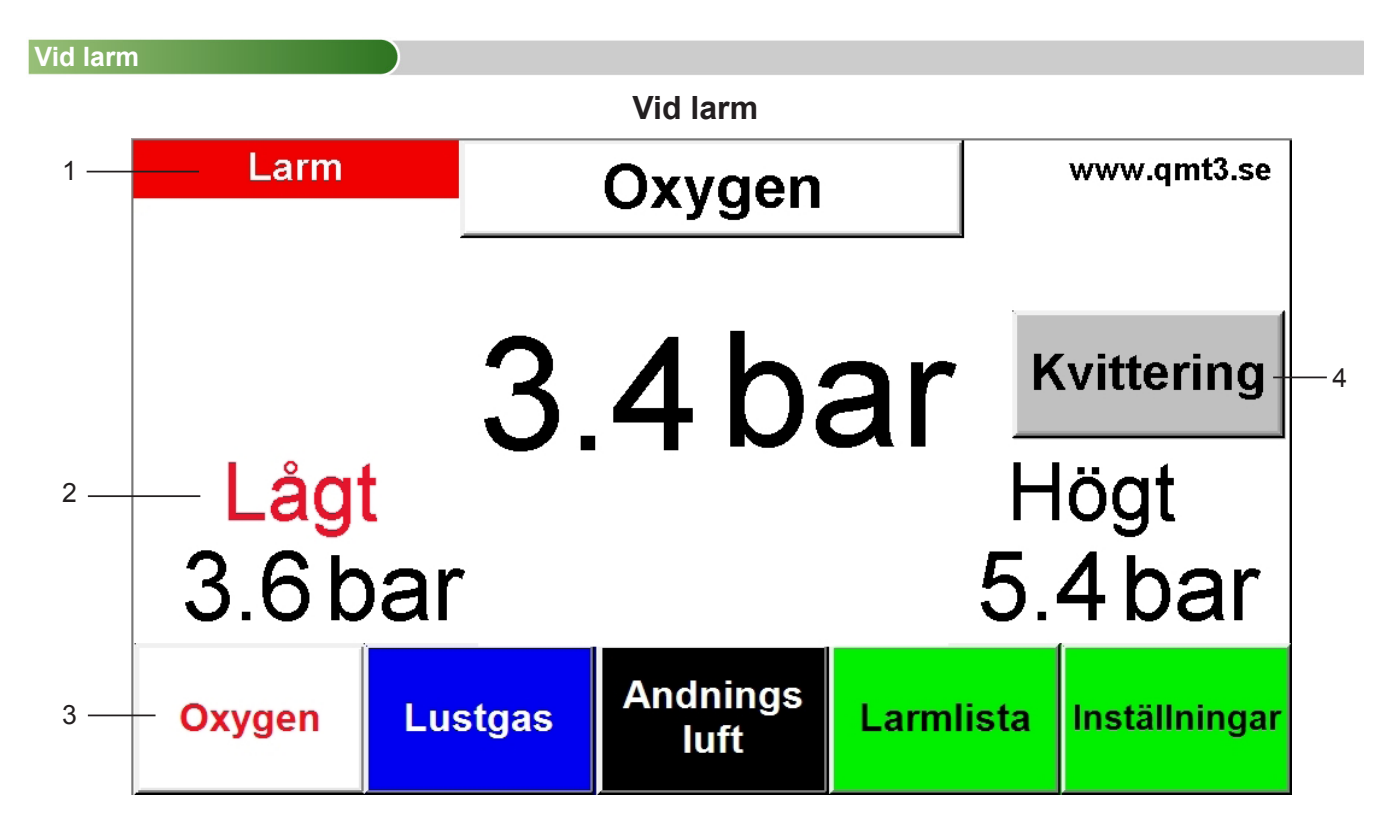

- 1 Vid larm kommer denna ruta blinka. Gult vid B-larm (Aktiva larm fast inte kritiska) eller rött vid A-larm (Aktiva larm som är kritiska).
- 2 Lågt eller högt kommer blinka i rött beroende på vilket larm som är aktivt.
- 3 Knappen på dom gaserna som larmar kommer blinka i gult eller rött beroende på larmklass.
- 4 Tryck på denna knapp för att kvittera larmen och tysta summer. Denna syns bara när summer ljuder. Summer återlarmar efter 15 minuter om A-larm fortfarande finns aktiva.

Vid larm kommer panelen gå till dom larmande gaserna och visa vad som larmar. Om larm återställts innan larm kvitteras visar panelen larmlistan. Där står det vad som larmat och när det aktiverades.

## **Larmgränser**

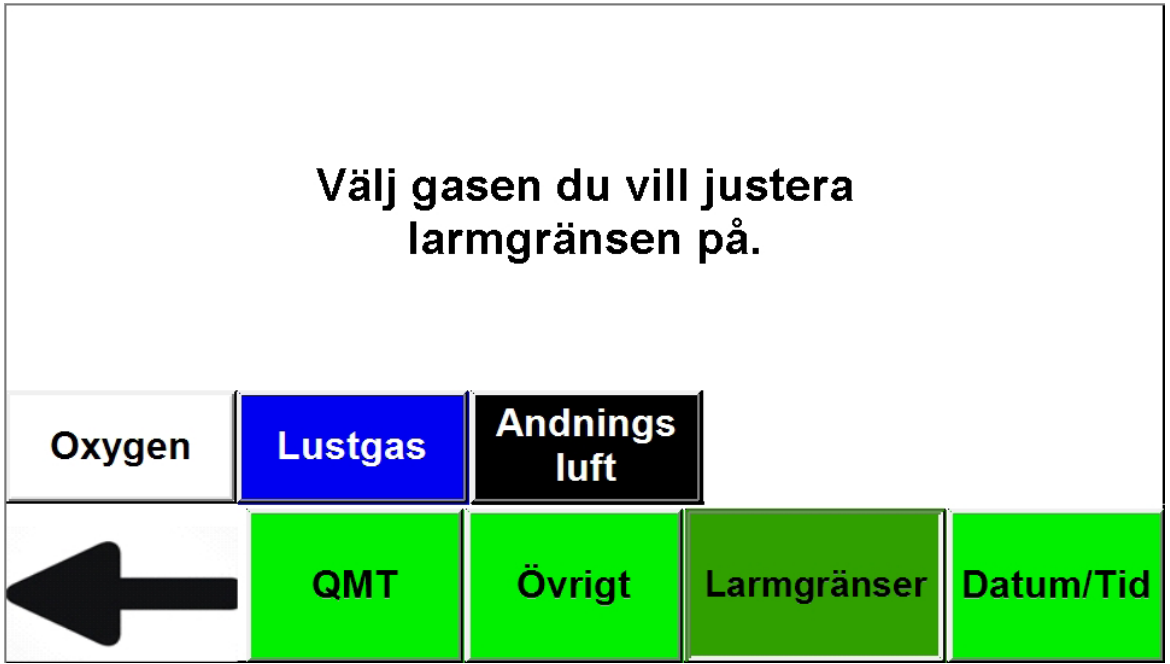

För att jusera larmgräns på någon gas. Gå in på Inställningar sedan Larmgränser. Slå in lösenordet därefter tryck på gasen du vill justera.

(I dessa fönster är övervakningen tillfälligt avstängd. Efter 10 minuter i inställningar skickas man automatiskt till startskärm och övervakning aktiveras igen, ifall man glömt att gå ut ur inställningar)

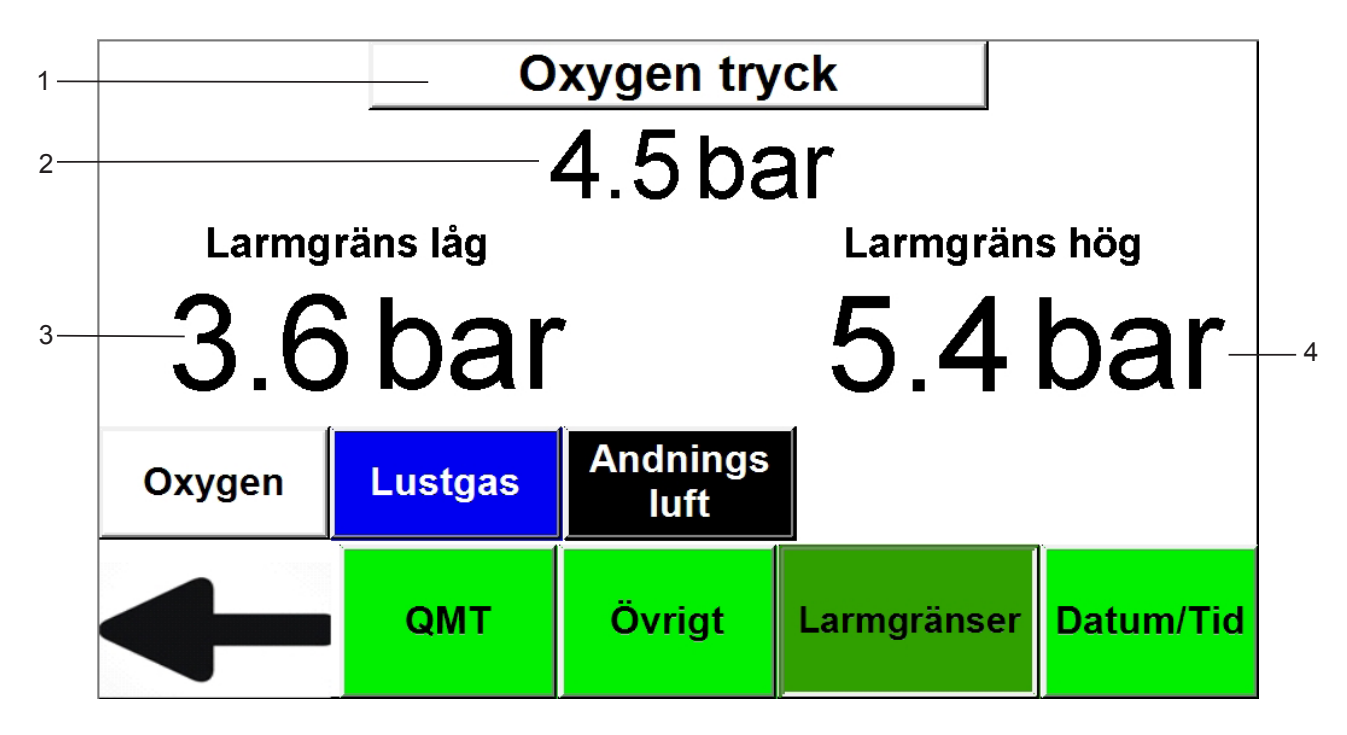

1 Gasen man juserar larmgränser för.

2 Gastrycket på vald gas.

3 Tryck på larmgränsvärdet för att skriva in ny larmgräns för lågt gastryck.

4 Tryck på larmgränsvärdet för att skriva in ny larmgräns för högt gastryck.

#### **Driftsätta larm**

Vid leverans är finns en spärr i larmet, under byggnationen om larmet är spänningssatt men det ännu inte finns något gastryck. Då kommer larm finnas aktiva tills man släppt på gasen. Denna spärr blockerar summer och relä utgångarna tillfälligt tills att larmet ska driftsättas när gasen släppts på. Så länge som spärren är aktiv kommer röda lysdioden på panelen lysa. Följ denna instruktion för att driftsätta larmet.

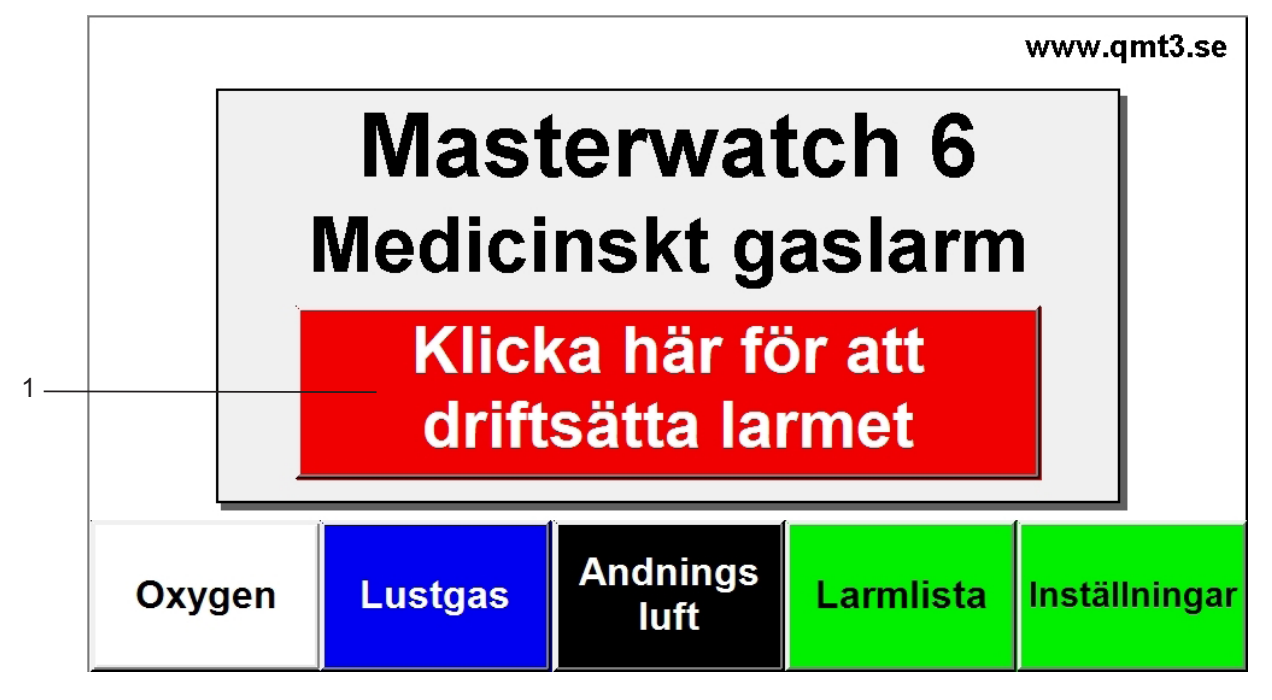

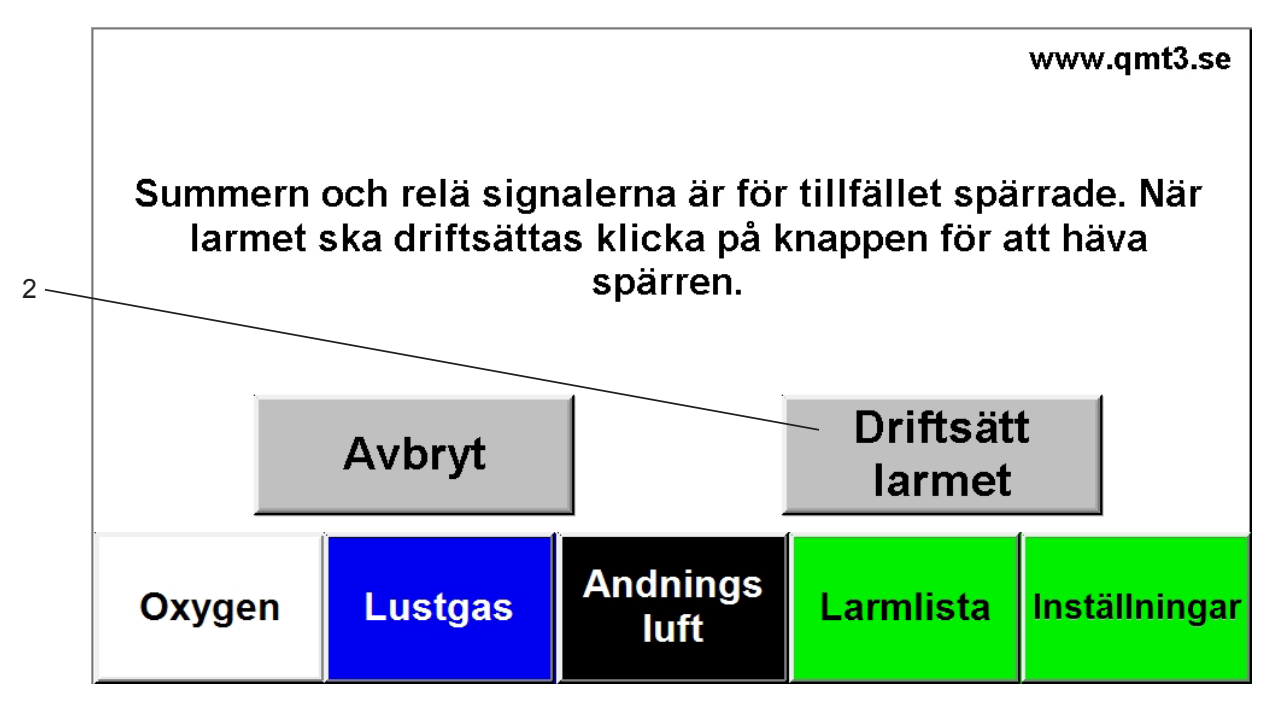

1 När larmet inte är driftsatt syns denna röda symbol i startskrämen. Tryck på denna röda knapp när larmet ska driftsättas. Larmet kommer fråga om en kod, skriv i "4444" sedan enter.

2 Klicka på denna knapp för att häva spärren för summer och reläutgångar.

För att justera övriga inställningar. Gå in på Inställningar sedan Övrigt.

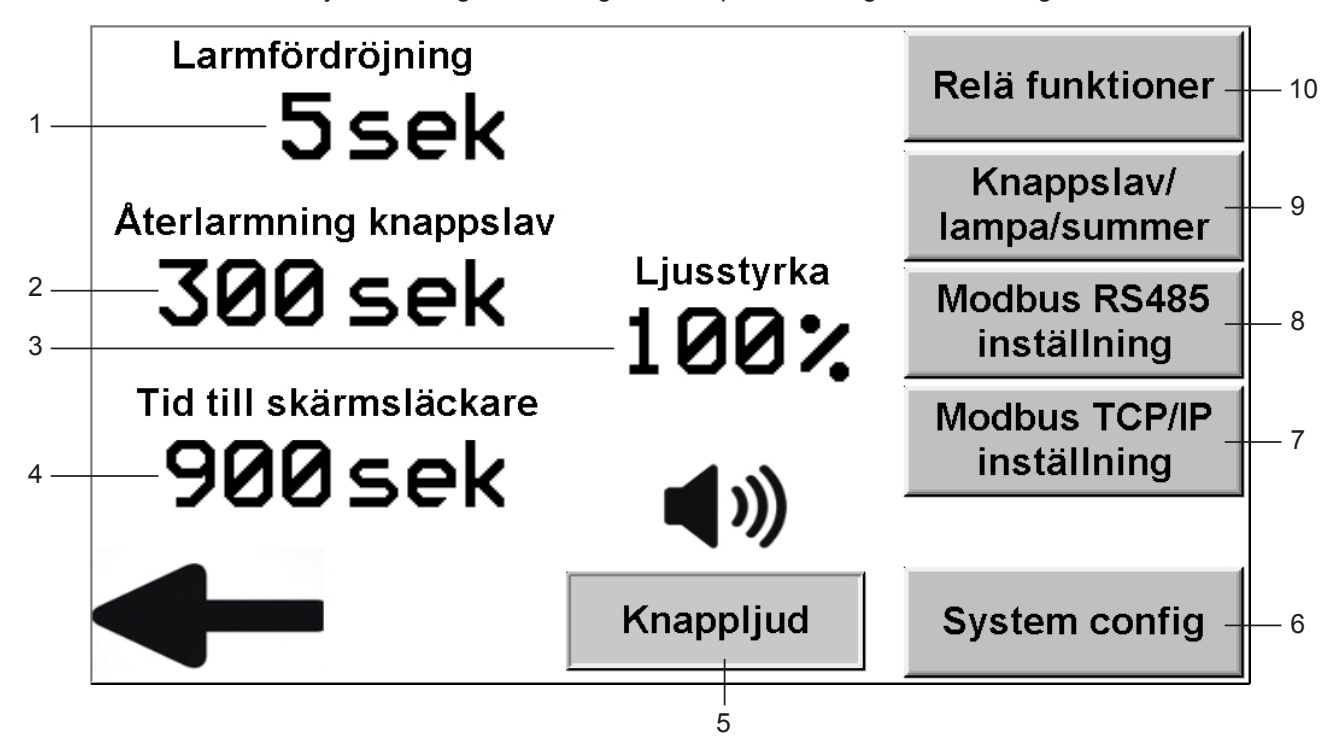

- 1 Inställning antal sekunders fördröjning innan larm aktiveras vid onarmalt läge. (5 30 sekunder)
- 2 Om bara knappslav tystats men ej larmpanel kommer knappslav återlarma efter inställd tid. (30 - 3600 sekunder)
- 3 Inställning av ljusstyrka i skärmen. (20 100%)
- 4 Inställning av antal sekunder det går innan skärmen släcks vid inaktivitet. (30 900 sekunder) (Om larm är aktiva spärras skärmsläckaren)
- 5 Inställning ifall man vill ha knappljud eller inte.
- 6 Om någon övervakning ska aktiveras eller inaktiveras ställs detta in här. (lösenordsskyddad)
- 7 Inställning av IP adress för modbus TCP/IP.
- 8 Inställning av kommunkationsparametrar för modbus RS485.
- 9 Om knappslav, blixtljus eller extern summer är tillkopplad kan man justera dess funktion här.
- 10 Inställning av reläutgångarna.

 **Inställningar reläutgångar**

Relä till kallelse A-larm **NO** Summa larm **NO** Relä<sub>1</sub> 1 **NO** Relä<sub>2</sub> Summa larm 2 Relä<sub>3</sub> Summa larm **NO** Inställning av reläfunktionerna. Tryck på knapparna ovan för ställa in vad reläutgången ska aktiveras utav. Knappen till höger ställer in NO eller NC funktion.

För att justera reläerna. Gå in på Inställningar/Övrigt sedan Relä funktioner.

1 Klicka på denna knapp för att ställa in vad reläutgången ska aktiveras utav. Det finns 23 olika alternativ vad reläutgången ska aktiveras utav. Klicka på knappen för att bläddra vilken funktion man önskar.

 Summa larm A-larm B-larm Oxygen summa Oxygen fel gastryck Oxygen reservgasmatning Lustgas summa Lustgas fel gastryck Lustgas reservgasmatning Andningsluft summa Andningsluft fel gastryck Andningsluft reservgasmatning Instrumentluft summa Instrumentluft fel gastryck Instrumentluft reservgasmatning Koldioxid summa Koldioxid fel gastryck Koldioxid reservgasmatning Summer Summa reservgasmatning Summa larm 1 gång\* A-larm 1 gång\* B-larm 1 gång\*

- \* = Funktion finns bara på "Relä till kallelse" vid larm kommer reläutgång aktiveras. När larm kvitterats i larmpanel återställs reläutgången tills att nya larm kommer. Önskad funktion på avdelningar där gasen inte är kritisk och det inte finns tillgång till reservgas.
- 2 Klicka på denna knapp för att välja om reläutgången ska vara NO eller NC.

Reläinställningarna aktiveras först när du går ur inställningar.

För att justera knappslav, lampa och summer. Gå in på Inställningar/Övrigt sedan Knappslav/lampa/summer.

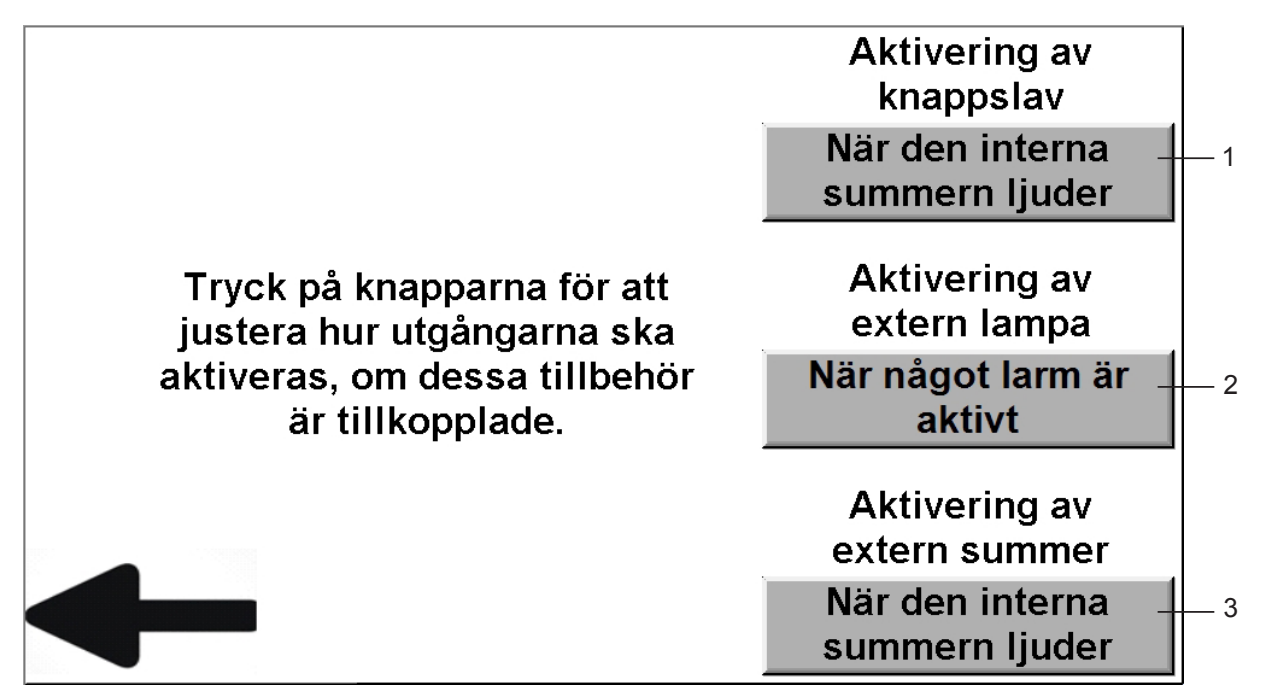

- 1 Klicka på denna knapp för att ställa in hur knappslaven aktiveras om detta är kopplat till larmet.
- 2 Klicka på denna knapp för att ställa in hur den externa lampan ska aktiveras om detta är kopplat till larmet.
- 3 Klicka på denna knapp för att ställa in hur den externa summern ska aktiveras om detta är kopplat till larmet.

Reläinställningarna aktiveras först när du går ur inställningar.

### **Inställningar modbus**

För att justera modbus RS485. Gå in på Inställningar/Övrigt sedan Modbus RS485 inställning.

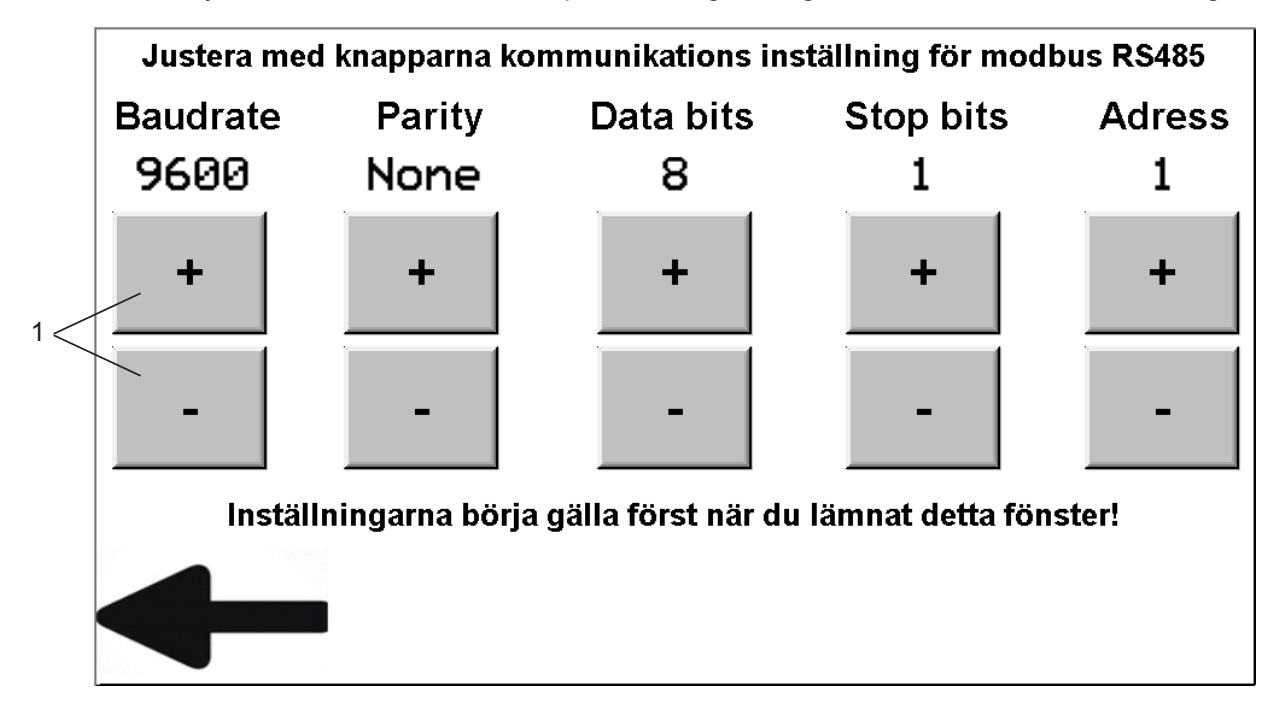

**Varning** 1 Tryck på dessa knappar för att justera kommunkationsinställningarna för modbus RS485.

För att justera modbus TCP/IP. Gå in på Inställningar/Övrigt sedan Modbus TCP/IP inställning.

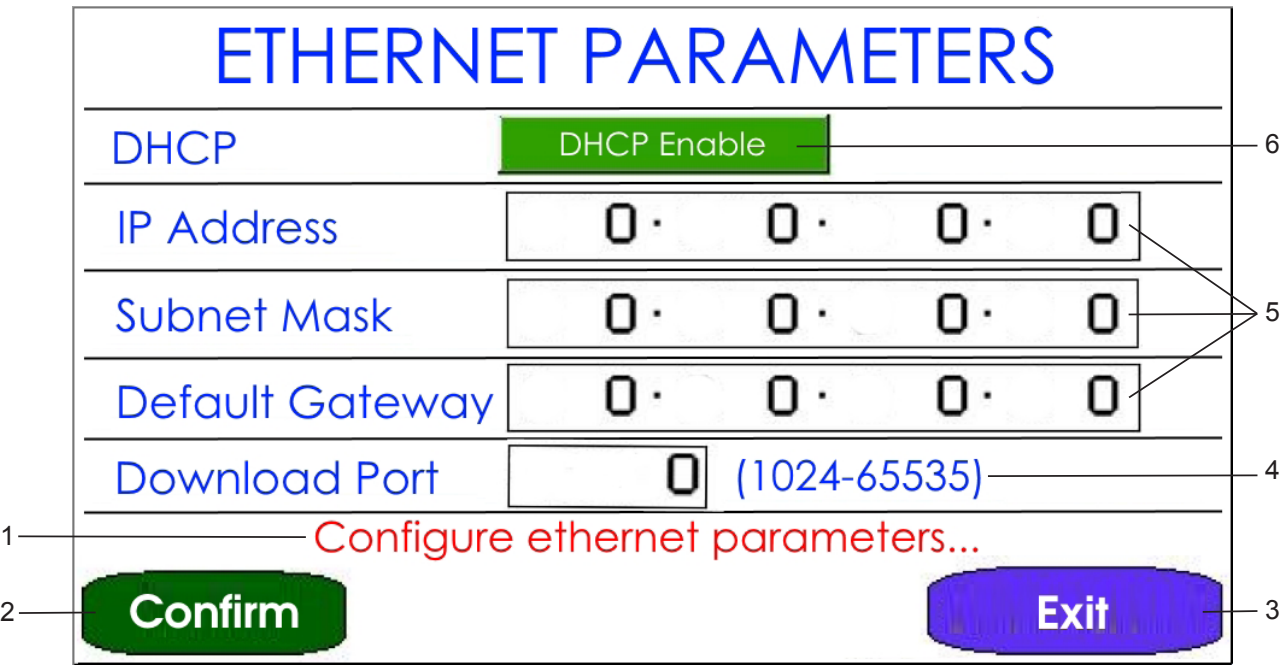

- 1 Här visas informationstext
- 2 Klicka här för att aktivera inställningarna du skrivit in.
- 3 Klicka här för att gå tillbaka.
- 4 Nerladdningsport. (Till för om Qmt tekniker ska ladda över ny programvara)
- 5 Klicka på siffrorna för att manuellt skriva in adress.
- 6 Klicka på denna ruta för att aktivera eller inaktivera DHCP.